#### Valable pour AbulÉdu PRO 1.4/1.6 et PLM

Les screenshots et les liens sont à mettre à jour Certaines différences (visuelles) peuvent apparaître selon que vous utilisez la version PRO ou la version PLM. Mais dans l'ensemble, l'utilisation du webadmin se fait de la même manière.

# **Présentation des jeux de la configuration maternelle**

AbulÉdu permet d'avoir plusieurs configurations (ou "profils"). Une configuration est attribuée par défaut à chaque utilisateur (voir la [documentation sur l'administration d'AbulÉdu](https://docs.abuledu.org/abuledu/administrateur/administrateur))

La configuration maternelle correspond à un bureau de [WindowMaker](https://docs.abuledu.org/abuledu/utilisateur/presentation_de_windowmaker) et permet d'utiliser différents logiciels choisis ou spécialement développés pour une utilisation en maternelle.

Ce deuxième bureau, optionnel, propose des jeux adaptés à l'école maternelle ou au cycle2.

 $\pmb{\times}$ 

Le deuxième bureau s'obtient avec un clic sur les pointes noires du trombone, ou à l'aide de la combinaison : alt e (ou alt+2 sans Shift). Le clic droit permet l'accès à un nombre limité de commandes et des raccourcis ont été prévus pour faciliter l'utilisation même par les plus petits.

- $\bullet$  Ctrl + Shift + Echap = Quitter la session
- Ctrl + Alt +  $X =$  lancer un terminal
- $\bullet$  Ctrl + Alt + E = lancer une commande spécifique
- [Retour vers le premier bureau](https://docs.abuledu.org/abuledu/utilisateur/configuration_maternelle)

## **Jeux d'adresse**

#### **Enfermer les balles (KBounce 0.5)**

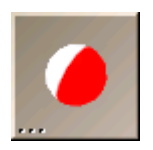

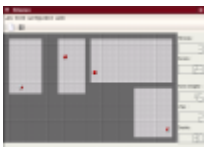

Ce jeu consiste à emprisonner des balles rebondissantes dans un espace de plus en plus petit. Un espace clos ne contenant aucune balle est "grisé". Pour terminer un niveau, il faut griser plus de 75% de la surface. Un clic sur le plateau permet de tracer un mur dans la direction choisie (clic-droit pour changer son orientation) pour restreindre l'espace alloué aux balles. Au fur et à mesure des niveaux, il y a bien sûr de plus en plus de balles. Si un mur est touché, une "vie" est perdue. Il y a peu de

Ce célèbre jeu basé sur Tetris, propose quelques adaptations en choisissant le niveau de départ ou le nombre et la densité de lignes pré-remplies. Pour rappel, il s'agit d'empiler des blocs de formes différentes, de manière à former des lignes. Les blocs descendent de plus en plus vite et peuvent être retournés. Lorsqu'il n'y a plus de place et que les blocs ne peuvent plus descendre, le jeu s'arrête.

commande = gnometris

https://docs.abuledu.org/ Printed on 2025/05/13 20:39

français) les règles de ce jeu. commande = kbounce

paramétrages au final mais cela reste un jeu distrayant. L'aide du Manuel décrit clairement (en

## **Manger pour grandir (Gnibbles 2.2.1)**

Ce jeu d'adresse est destiné aux plus jeunes. Il s'agit de faire manger des "mûres" à un ver qui va grandir au fur et à mesure de son appétit. Les "cerises" rouges le feront réduire en taille. Le tableau dispose parfois de portes menant aussitôt aux portes opposées. Le ver se dirige grâce aux flèches du clavier. Toute la difficulté réside dans le fait qu'il ne faut pas faire toucher au ver ni les murs, ni sa propre queue. Il est possible de choisir le nombre de joueurs (de 1 à 4), ainsi que la difficulté. La taille du jeu est à adapter à celle de l'écran pour qu'il soit plus jouable. Une particularité de ce jeu est d'offrir la possibilité (dans les paramètres de chaque joueur) de jouer en mode relatif, chaque commande est à prendre en compte en fonction de la position du ver et non de l'écran.

 $commande = anibbles$ 

#### **Construire des lignes (Gnometris 2.2.1)**

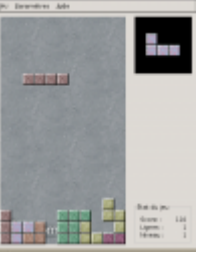

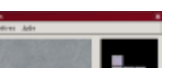

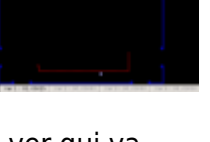

# **Détruire les astéroïdes (KAsteroids 2.2)**

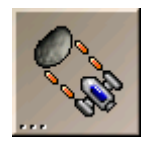

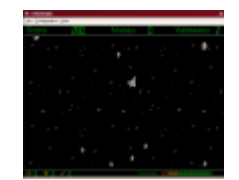

Ce jeu d'adresse propose de diriger un vaisseau en apesanteur. L'objectif est de se déplacer dans un champ d'astéroïdes et de les détruire grâce à ses projectiles. Des réserves de carburant et de protection aident partiellement au jeu. La principale difficulté constiste à diriger par mouvements finement contrôlés un vaisseau en réelle apesanteur (pas de freins !). Les graphismes sont très soignés.

commande = kasteroids

# **Jeux de cartes**

#### **Réussites (KPatience 2.0)**

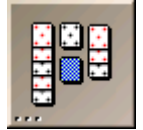

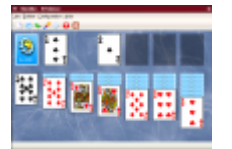

Ce jeu de cartes est en fait à lui seul plus de 15 jeux de réussite réunis (freecell, les rois, quarantehuit, le tombeau de Napoléon…). En dehors du dos des cartes et du fond du jeu, il n'est pas possible de mieux configurer la difficulté du jeu, si ce n'est de choisir le jeu lui-même. Il est toutefois donné la possiblité d'avoir un conseil au moyen de la touche "H", très utile lorsqu'on débute. L'aide du Manuel de KPatience donne la description (en français) de chaque jeu et de sa règle illustrée de photos d'écran. Le jeu est très animé et très coloré.

commande = kpat

#### **Cartes (Lieutenant Skat 0.91)**

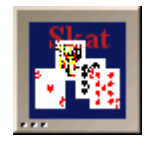

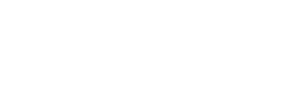

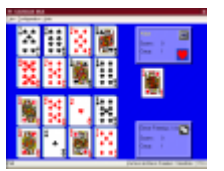

Ce jeu peut-être joué seul contre l'ordinateur ou à deux. Un niveau de difficulté (Normal, avancé ou difficile) permet d'adapter la situation au niveau du joueur. Ce jeu fait appel à la notion complexe d'atout. Tous les valets ainsi que la couleur indiquée dans les scores font partie de l'atout. Ce jeu reste tout de même compliqué (conseillé à partir du cycle 3). L'aide du Manuel de Lieutenant Skat donne la description (en français) du jeu et de sa règle.

commande = lskat

# **Jeux de hasard**

#### **Déplacer des billes (Glines 2.2.1)**

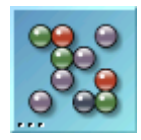

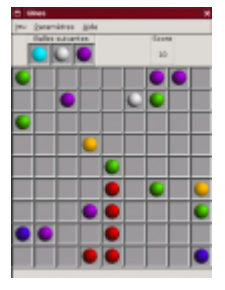

Ce jeu propose 3 billes de couleurs diférentes qu'il place aléatoirement sur une grille. On ne peut déplacer qu'une bille à chaque tour selon un tracé rectiligne même brisé. Lorsque 5 billes de même couleur sont alignées, elles disparaissent du plateau. Peu d'options sont disponibles pour un jeu malgré tout très simple. Le score n'est malheureusement pas enregistré.

 $commande = glines$ 

# **Jeux d'observation**

**Trouver les paires (KMahjongg 0.7.4)**

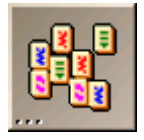

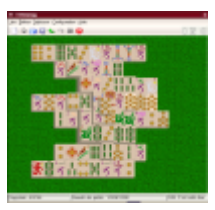

Dans ce jeu d'observation, il faut retrouver les pièces (appelées "tuiles") identiques et les enlever du plateau. Chaque tuile ne peut être enlevée que si elle est libre sur sa gauche ou sur sa droite. Ce jeu fait appel au sens de l'observation mais aussi à celui du repérage dans l'espace. Une option utile de la configuration permet de dessiner les ombres des tuiles. La touche "H" affiche un conseil, c'est à dire qu'elle indique deux tuiles similaires qui se mettent à clignoter. Un mode "démonstration" permet aussi de voir une partie entière se dérouler. Des options pour changer la configuration des tuiles au départ peuvent aussi faciliter la prise en main du jeu.

commande = kmahjongg

#### **Assembler les paires proches (Shisen-Sho 1.4.2)**

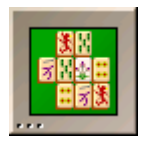

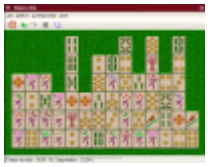

Sur le même principe que celui du Majhjongg, il faut retirer les "tuiles" identiques du plateau. Celles-ci ne peuvent être enlevées que si elles sont reliées par au maximum trois segments consécutifs. Ces segments peuvent être horizontaux ou verticaux, mais pas diagonaux. Une astuce permet heureusement d'interdire les parties insolubles. Le manuel d'aide en français donne de nombreuses précisions sur les règles et les options.

commande = kshisen

# **Jeux de réflexion**

#### **Retourner des jetons (KReversi 1.2.1)**

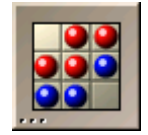

Dans ce jeu, il s'agit de jouer contre l'ordinateur ou contre un adversaire. Chaque joueur dispose au départ de 2 pions. A chaque tour il doit poser un pion qui, s'il emprisonne un pion adverse entre deux des siens, change la couleur du pion emprisonné en la couleur d'un de ses pions. Il s'agit d'une adaptation du jeu "Reversi" ou "Abalone". Une page d'aide dans le manuel décrit clairement les règles et les options de configuration.

commande = kreversi

#### **Déplacer les jetons (Gnome Ataxx 2.2.1)**

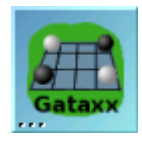

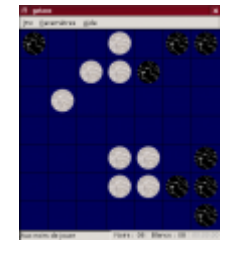

Ce jeu ressemble au jeu Reversi, à la différence près que pour faire siens les jetons de l'adversaire, il suffit de placer une de ses pièces juste à côté. Chaque jeton peut être déplacé de deux cases ou dupliqué sur la case limitrophe. Se déplacer pour conquérir l'adversaire ou se multiplier, il faudra choisir…

 $commande = qataxx$ 

#### **Pousser dehors (Kenolaba 1.06)**

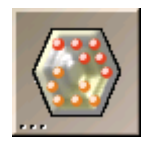

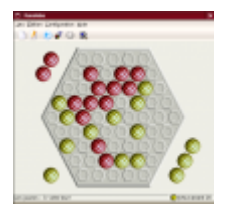

Basé sur le jeu d'Abalone, il faut pour jouer pousser hors du plateau les boules de l'adversaire. Pour cela, une seule loi : celle du plus fort. En effet, il faut avoir deux boules alignées pour pouvoir pousser une boule de l'adversaire, ou encore 3 boules en poussent deux. En cas d'égalité, impossible de déplacer celles des autres. Par contre, il est possible de déplacer simplement ses propres pièces. Possibilité est donnée de modifier les apparences du jeu ainsi que les degrés de difficulté de l'adversaire. Une option "Conseil" donne une indication sur un prochain coup à jouer. Une page d'aide du manuel permet d'en saisir toutes les règles.

commande = kenolaba

### **Puissance 4 (Gnect 2.2.1)**

Reproduction fidèle du jeu puissance 4, il faut pour gagner aligner 4 jetons de sa couleur. Ce jeu peut se jouer seul contre l'ordinateur ou à deux. La difficulté est paramétrable (simple, faible, moyen, fort), des thèmes de fond et de couleur de jetons sont disponibles. Une aide en anglais est disponible.

commande = gnect

#### **Jouer au démineur (Gnome Mines 2.2.1)**

Il s'agit de retrouver les mines cachées. Chaque case découverte permet de mettre à jour le nombre de mines cachées à proximité. La taille du plateau de jeu et le nombre de mines à trouver est paramétrable selon le niveau souhaité. Maleureusement, les scores ne sont pas enregistrés.

 $commande = gnomine$ 

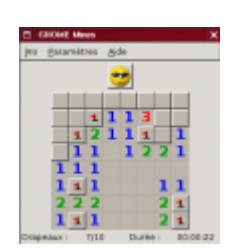

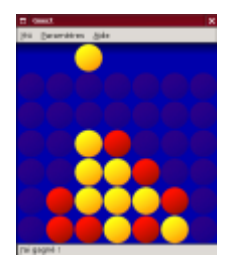

# **Utilisation des logiciels**

Les logiciels se lancent par un double-clic sur l'icone. Une autre possibilité en cas d'absence est de faire un clic-droit sur le bureau, menu démarrer et de taper le nom de l'application.

#### **Utilisation technique**

Voir la documentation des logiciels sur <http://www.abuledu.org/leterrier> ou sur <http://libre.pedagosite.net>

#### **Utilisation pédagogique**

Voir les fiches pratiques et séances complètes sur [http://libre.pedagosite.net/liste\\_documents.php](http://libre.pedagosite.net/liste_documents.php)

From: <https://docs.abuledu.org/> - **La documentation d'AbulÉdu**

Permanent link: **[https://docs.abuledu.org/abuledu/utilisateur/jeux\\_maternelle?rev=1166044894](https://docs.abuledu.org/abuledu/utilisateur/jeux_maternelle?rev=1166044894)**

Last update: **2008/09/28 17:24**

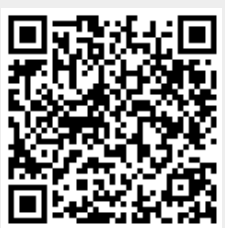